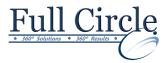

# MICROSOFT OFFICE POWERPOINT 2016 MULTIMEDIA, ANIMATION, MASTERS & DISTRIBUTION

# **View Schedule**

**Register Now** 

#### **Reviewing New 2016 PowerPoint Interface**

# **SmartArt Graphics**

- Inserting a SmartArt Object
- Formatting a SmartArt Object Color
- Resizing/Repositioning a SmartArt Object
- Inserting Text into a SmartArt Object
- Formatting Text Within a SmartArt Object
- Adding Shapes to a SmartArt Object
- Grouping SmartArt Objects

# **Inserting A Photo Album**

- Inserting Pictures from a File
- Adding Captions
- Applying a Theme to your Album
- Customizing the Album Layout

## **Custom Layouts, Themes, Backgrounds**

- Creating a Custom Layout
- Applying a Theme
- Applying a Background Style
- Saving a Custom Theme

## **Animation, Sound & Video Effects**

- Applying an Animation Scheme
- Animating Text & Objects
- Setting Animation Timing
- Animating a Chart
- Inserting Sounds & Video
- Changing Multimedia Settings
- Inserting Animated GIF's

# **Setting Slide Show Timings**

- Setting Automatic Slide Timings
- Setting Up a Continuous Loop
- Hiding a Slide
- Rehearsing Slide Transition Timings

## **Customizing Slide Show Navigation**

- Creating a Custom Show
- Setting Up a Custom Show as the Default
- Creating a Hyperlink
- Using a Hyperlink
- Using an Action
- Jumping to Another Presentation

## **Editing Presentation Masters**

- Working with the Slide Master
- Formatting the Slide Master
- Adding Header & Footer Information
- Formatting the Title Master
- Inserting a New Slide Master
- Preserving a Slide Master

## **Web Presentation & Distribution Options**

- Sharing Presentation Ideas
- Embedding the Fonts in a Presentation
- Packaging a Presentation for CD
- Saving a PowerPoint as a Show
- Inspecting the Document
- Encrypting the Presentation
- Adding a Digital Signature
- Granting Permissions
- Annotating a Presentation
- Compressing Pictures
- Sending in PDF Format

# **Editing Notes & Handout Masters**

- Working with the Notes Master
- Formatting the Notes Master
- Adding a Notes Master Placeholder
- Formatting the Handout Master
- Adding a Handout Master Placeholder

## **Exporting Outlines & Slides to Word**

Exporting Notes & Handouts to Word

Phone: 610-594-9510

- Exporting an Outline to Word
- Saving a Presentation as an Outline
- Saving a Slide as a Graphic